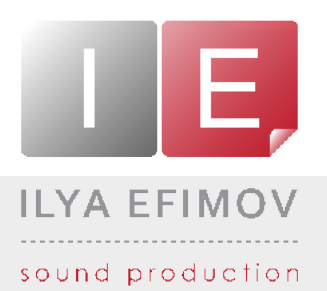

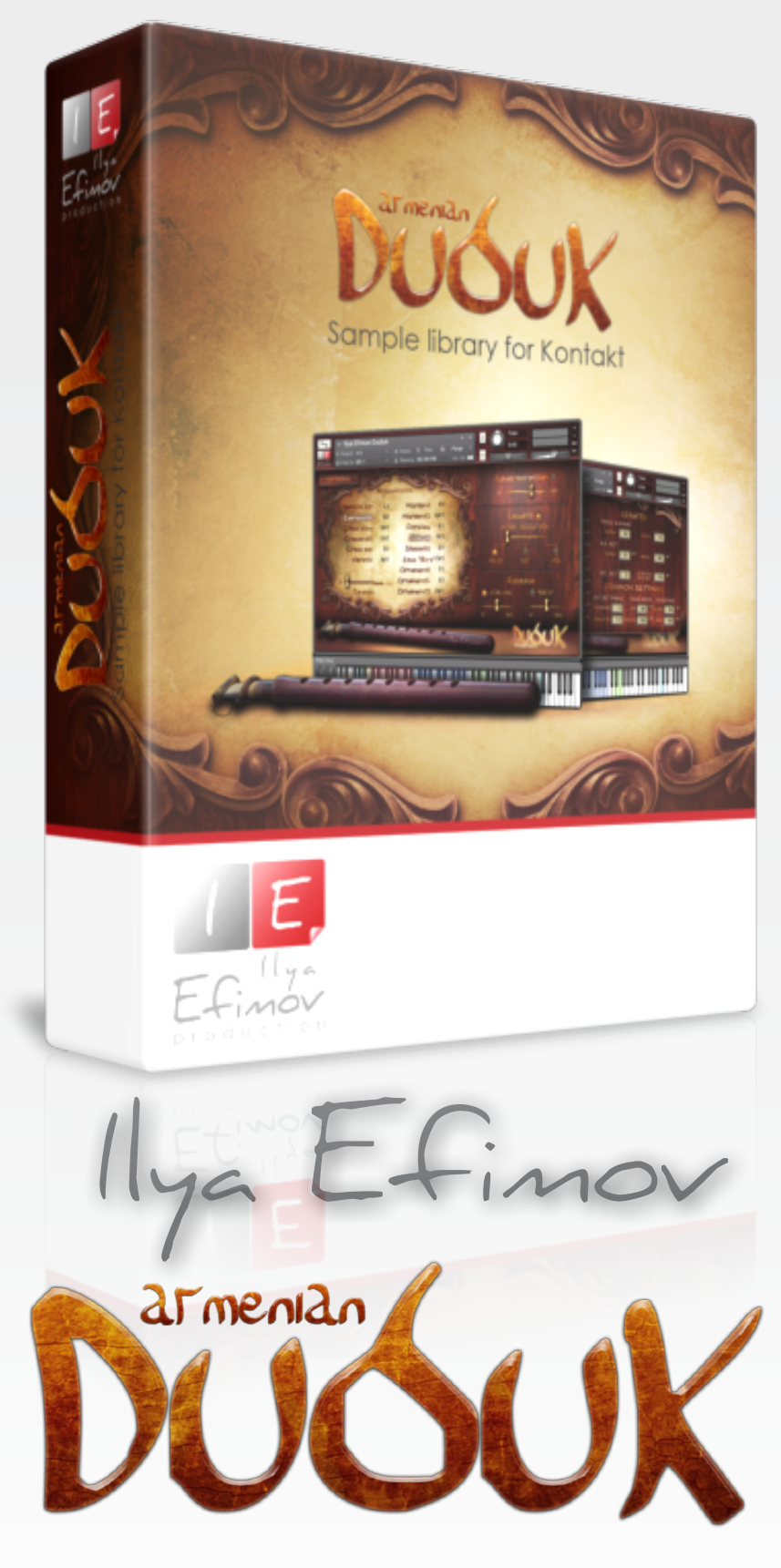

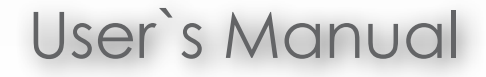

All Right Reserved © Ilya Efimov 2013

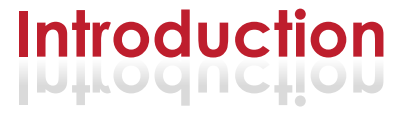

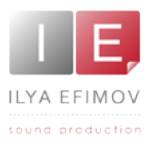

Ilya Efimov Armenian Duduk for Kontakt !

The Duduk is a traditional Armenian woodwind instrument, originating in the fifth century. (Armenian scholars suggest a 1500 year earlier date). The earliest instruments similar to the duduk's present form were made of bone or entirely of cane. Today, the duduk is exclusively made of wood -mainly aged apricot woodwith a large double reed. The Armenians call it "tsiranapogh" or "apricot pipe". For centuries the duduk has provided musical accompaniment at all important occasions in Armenian life, such as festivals , music and dance recitals, wedding and funeral ceremonies , etc.

The sound of the duduk, if not the instrument itself, has become widely known through its use in popular film soundtracks. Starting with Peter Gabriel's score for Martin Scorsese's "The Last Temptation of Christ", the duduk's sound has been employed in a variety of genres to depict archaic and mournful moods. Djivan Gasparyan played the duduk for the soundtracks of "Gladiator", "Syriana" and "Blood Diamond", among other films. It was used sililarly in The "Chronicles of Narnia: The Lion, the Witch and the Wardrobe".

Our flexible duduk library will allow you to realistcally imitate virtually any tune that a real duduk could play. We recorded all intervals for up and down legato articulations in three variants: normal legato, slow legato and glissando. You may choose any of the available articulations for the first note and 6 articulations for legato notes. We have provided the ability to vary the dynamics of the instrument to convey a wide, detailed range of expression from pp to ff. Natural vibrato may be added to the sound at any time. Staccato articulations provide added realism by means of a round-robin algorythm. Users can reassign keyswitches and midi-controllers, then save the changes to a user preset. Default settings are easily restored at any time.(See "Preset" section)

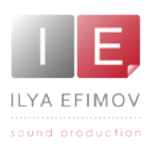

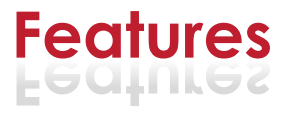

# Features:

- 1024 samples, 44,1 Hz \24 bit, stereo ♪
- 3 natural legato types: normal, slow and glissando ♪
- 15 different articulations ♪
- 6 legato articulations ♪
- Realistic dynamic from *p* to *f* ♪
- Control of realistic vibrato ♪
- 2 release type ♪
- Reassignable keyswitches and midi-controllers ♪
- 3 modes of legato performance ♪
- Detune vibrato keys ♪

You cannot use the "Libraries" tab to "Add Library" for this product. Only encoded and locked "Powered-By-Kontakt" libraries are loaded through the "Libraries" window.

In NI KONTAKT browser enter the folder in which you installed IE Duduk and load patch Ilya Efimov Duduk.nki.

If you use a typical buffer size preloading in Kontakt, this library will use 213 MB of RAM.

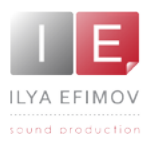

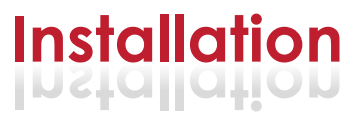

1. Please go to the download links you received after purchase and download all of the files.

2. Make sure you put all downloaded files into a single folder.

3. Unpack the downloaded files to any folder. Please note that the sample files you downloaded are a multi-part archive, so you do not need to extract every file; you only need to extract the first file that contains 'part1' in its name. To extract your files we recommend using Winrar for PC users, or UnrarX or Rar-Expander for the Mac. They're all free and you can find them here:

http://www.rarlab.com/ (for PC users) http://www.unrarx.com/ (for MAC users) http://download.cnet.com/unRAR/3000-2072\_4-26159.html (for PC users) http://rar-expander.en.softonic.com/mac (for MAC users)

4. You need to have the full retail version of Kontakt 4.2.4 or later to use this library. **The free Kontakt Player does NOT support this library.**

5. Open the Kontakt 4 browser (look on the left-hand side of the Kontakt user interface) and click the "Files" tab. Find the library folder, which you extracted earlier, and double click on the Ilya\_Efimov\_Duduk.nki file which should be in that folder. You can use the Quick-Build Database option to allow Kontakt to find and store the location for faster browsing and loading.

You cannot use the "Libraries" tab to "Add Library" for this product. That feature is only available for encoded & locked "Powered-By-Kontakt" libraries.

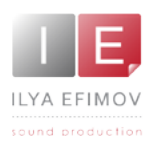

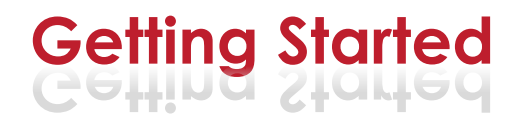

# **Range**

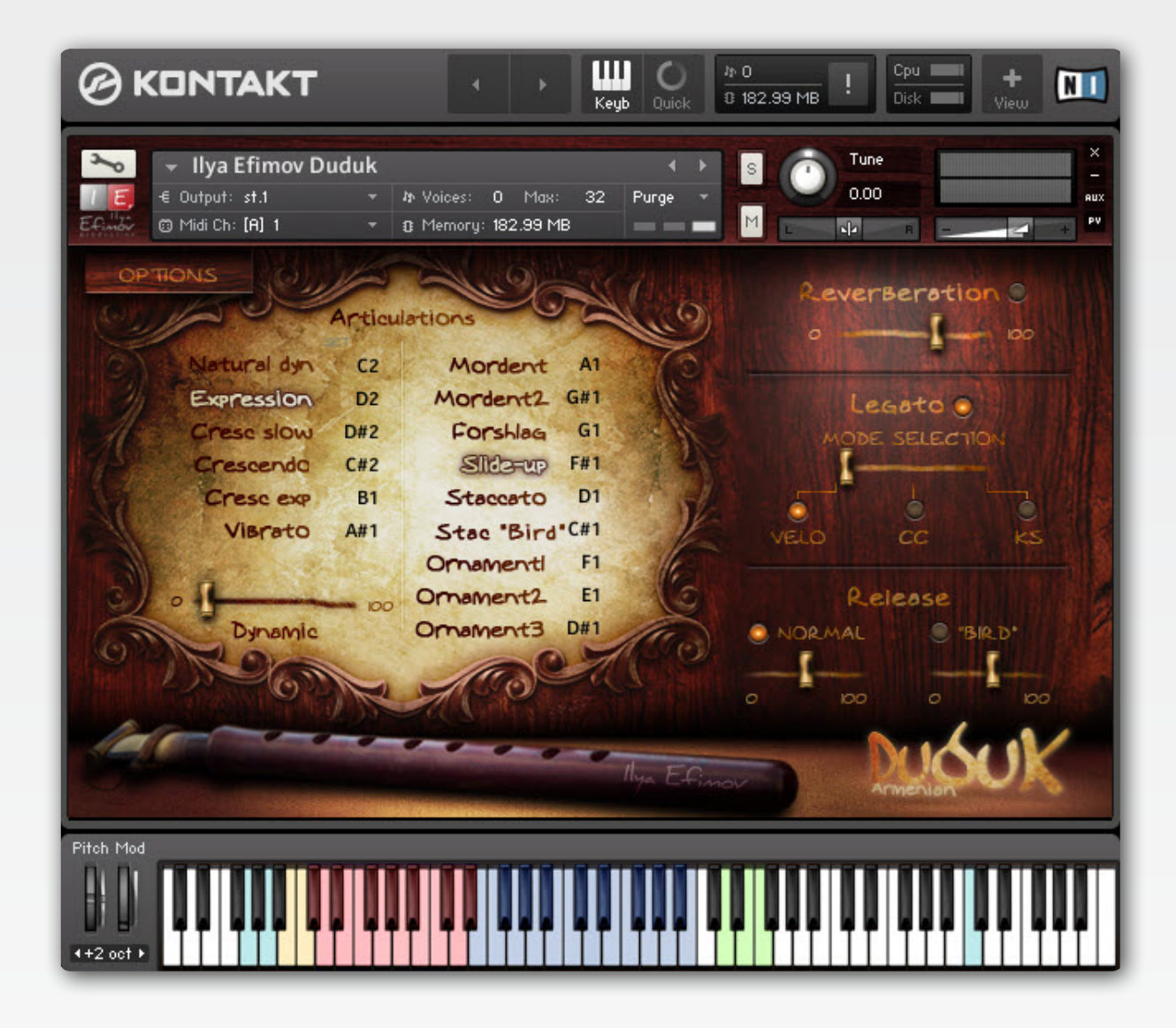

There are several variations of duduk, which differ in range and sound coloration. The most common is duduk in **A**. The instrument's range is from the **F#2** to **A3**. For your convenience, we artificially expanded the range by two semitones in each direction, thus enabling a range of **E2** to **B3**.

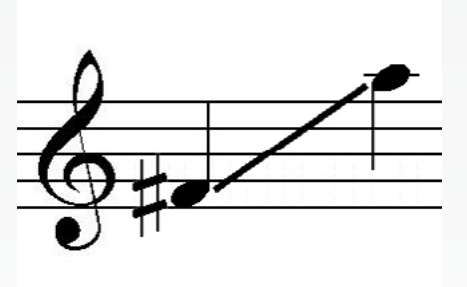

The Kontakt keyboard is divided as follows: Operating range is blue, switching articulations are red, the various options are colored yellow, blue and green. The GUI's main page is divided into two parts.

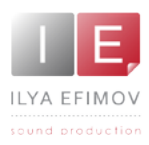

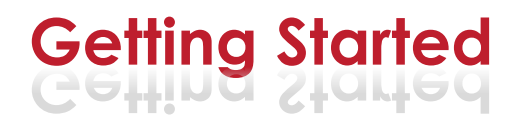

The left side of the page contains a block of articulations. You can switch between them by clicking directly on their name or by using the midi-keybord keyswithes. To the right of the articulation name you will see the note name to switch to the articulation. You can change the note using the arrows or to select the note by clicking on it. Reverb level control, as well as the legato and release settings are found on the left side of the interface.

At the top left of the page is a "Options" button that will open a page allowing you to adjust settings of keyswitches and re-map MIDI-controllers.

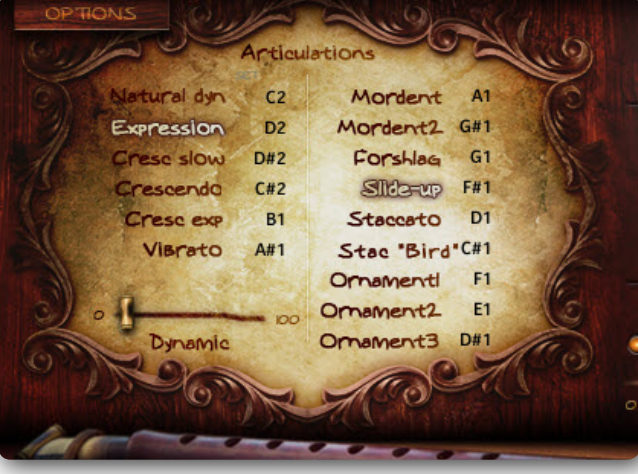

## **Articulations**

The 15 articulations are divided into two groups.

**Group One** (6): natural dynamics, expression, and three types of crescendo and vibrato are used for the first and subsequent legato notes.

**Group Two** (9): 5 mordents, forshlag, slide-up and two staccato can only be used for non-legato (nonoverlapping) notes.

If the Legato mode is *off* you can use any articulation at any time.

If the Legato mode is *on* you can choose any of 15 articulations for the first non-legato note played. Articulations for legato notes are selected from the left column (6 articulations). So you can play legato, using any of 6 different articulations and switch between them if necessary in real-time!

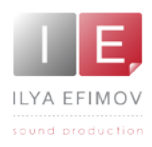

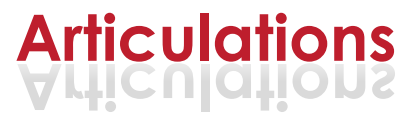

### **Default Articulation Keyswitch Assignments:**

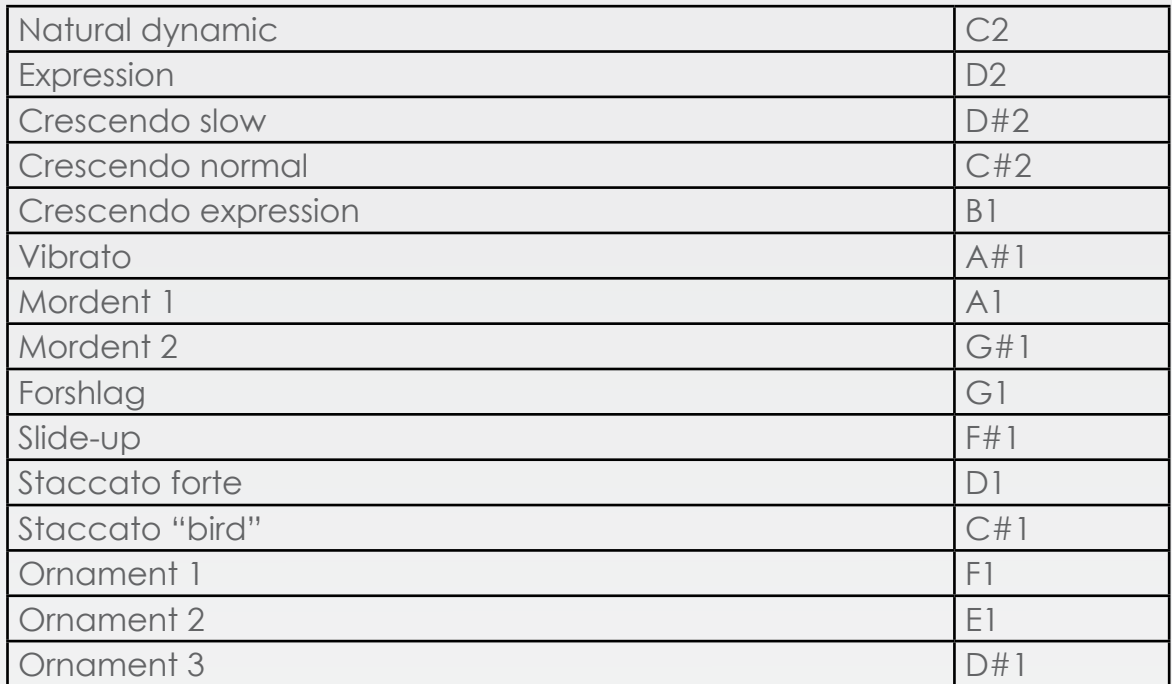

To vary the sound's dynamics from pp to ff use MIDI controller (**CC1** default).

To add vibrato to notes being played, use MIDI controller (**CC5** default).

## **Legato**

Legato mode is enabled by default. To turn off the Legato mode use the "Legato" button or Keyswitch **F4**. This keyswitch is Velocity-dependent. If the velocity is more than 64, the Legato mode is enabled. Otherwise it is turned off. To perform legato notes, you must play overlapping notes.(i.e. the second note must be played before the first note is released).

## **Using legato types**

There are three legato types: normal legato, slow legato and glissando. For easy switching between legato types during realtime play, there are three different options: play notes using Velocity, switching by a keyswitch and using a MIDI-controller. To select a method

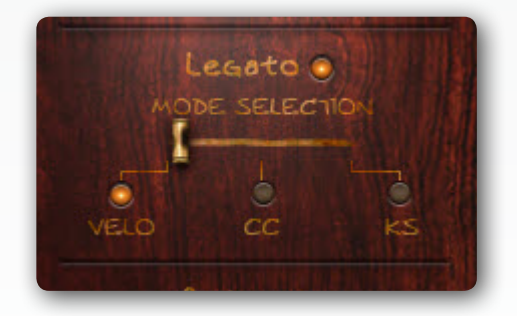

to switch between the legato types use the "mode selection" switcher.

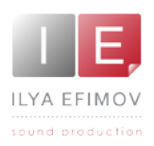

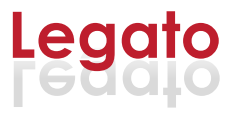

## *1. Velo.*

Switching between legato types using note velocity.

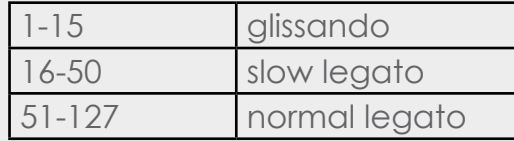

You can change the threshold of the ranges by adjusting the values of Velo range on the "Option" page.

## *2. KS.*

Switching the keyswitches.

If this way is selected, velocity level will not affect the change in legato types. In this mode, if no keyswitches are used, legato remains "normal". To change the normal legato to slow or glissando press and hold:

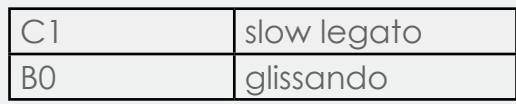

Slow legato or glissando will be active as long as the key is held.

# *3. CC.*

Switching using a MIDI-controller (CC5 by default)

The desired legato type will be selected depending on the CC position

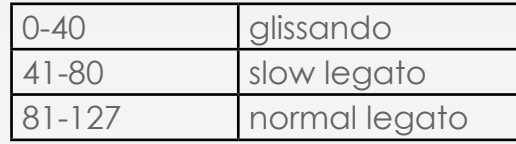

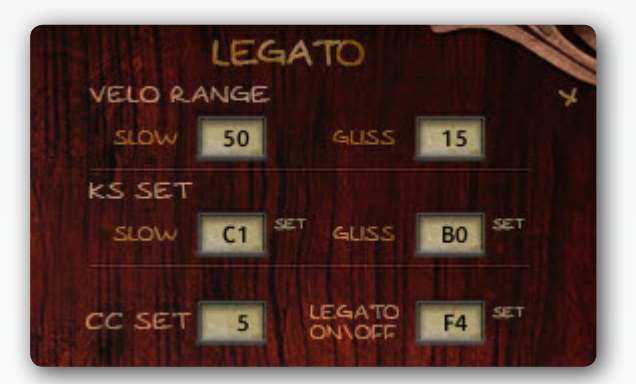

# **Detune keys**

The **G0** and **A0** keys may be used for a slight pitch change. The higher the Velocity, the greater the change in pitch. By quickly playing notes such as a trill, you can mimic a realistic high-speed vibrato. Holding any of the keys will gradually change their pitch. Releasing the keys will return their piitch to normal.

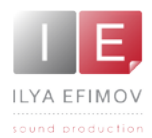

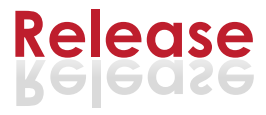

### **Release sound**

There are two different variants for release: "Normal" and "Bird" release - the dodge that duduk players so often use. The release will not sound while playing legato notes. The release sound will only be heard at the end of non-legato

notes. You can switch between variations of the release types during real-time playing, simply by using the "Normal" and "Bird" buttons on the Main page, or use the Velocity-dependant E4 Keyswitch. When the velocity is more than 64, the

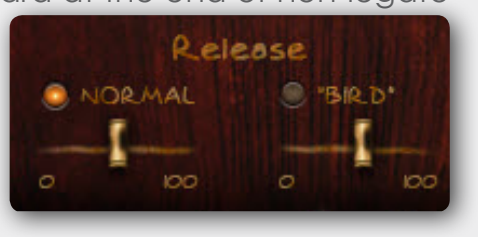

"Normal" release will be activated, otherwise the "Bird" release will be activated. You can control the volume of each of the release types independently.

#### **Note-Off "bird" key**

For convenience, you may use the "Bird" release during real-time playing without switching to the "Bird" release. Simply use the "Bird-key" D2 as you play a note while in "Normal" release mode.

## **Reassignment of the keyswiches and midi-controllers**

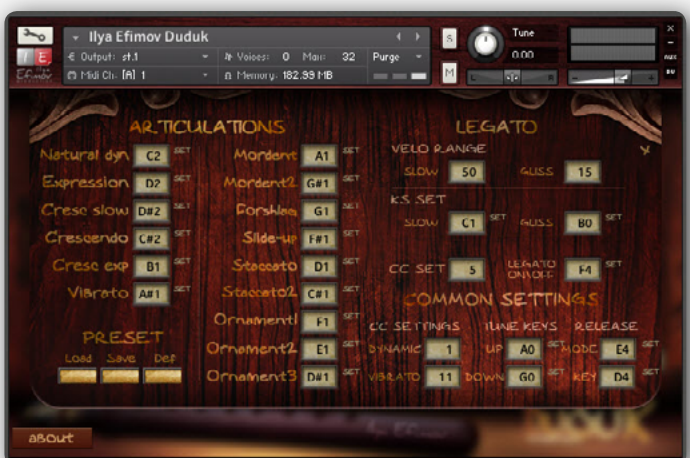

Go to the "Options" page.

On this page you can change any keyswitch or MIDI-controller. using one of several methods:

\* Use the arrows located to the right of the keyswitch cell.

\* Drag the mouse up or down while holding the left mouse button, with the cursor initially positioned over the selected cell's value.

\* Enter a value from the com-

## puter keyboard

\* Use the "Set" button in order to specify the desired keyswitch directly with a MIDI keyboard. To do this, click on the "Set" button, then press the desired key on the MIDI-keyboard. Voila! Your keyswitch is assigned.

All keyswitch changes will result in corresponding Kontakt keyboard color changes.

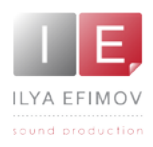

## **Preset**

All changes you make on the "Option" page can be stored in a user preset by using the "SAVE" button. To load the saved user settings, use the "Load" button. To revert to the default settings, click the "Def" button. To return the settings to their default state may also be done using the C6 key. This is helpful in correctly opening any MIDI examples from us and other users.

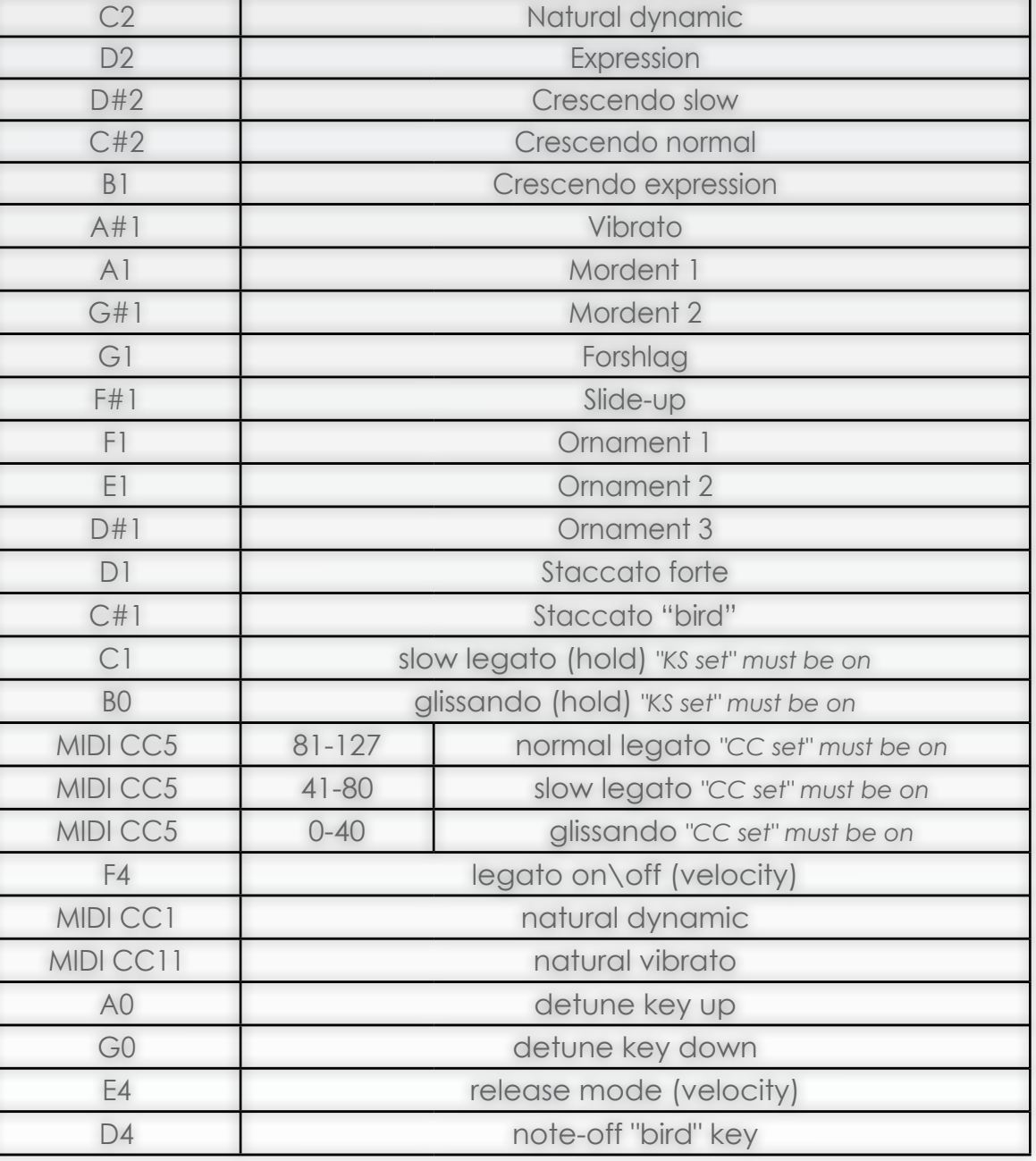

# **Keyswitches list**

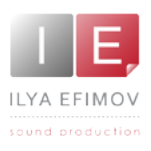

# **Credits**

Produced by Ilya Efimov Creation and development by Ilya Efimov Duduk by Arsen Arzumanyan Recorded at Alexandr Rusanov Studio GUI design by Alexey Sirotkin & Ilya Efimov Manual written by Ilya Efimov English Manual by Dale Skiba Script by Ilya Efimov